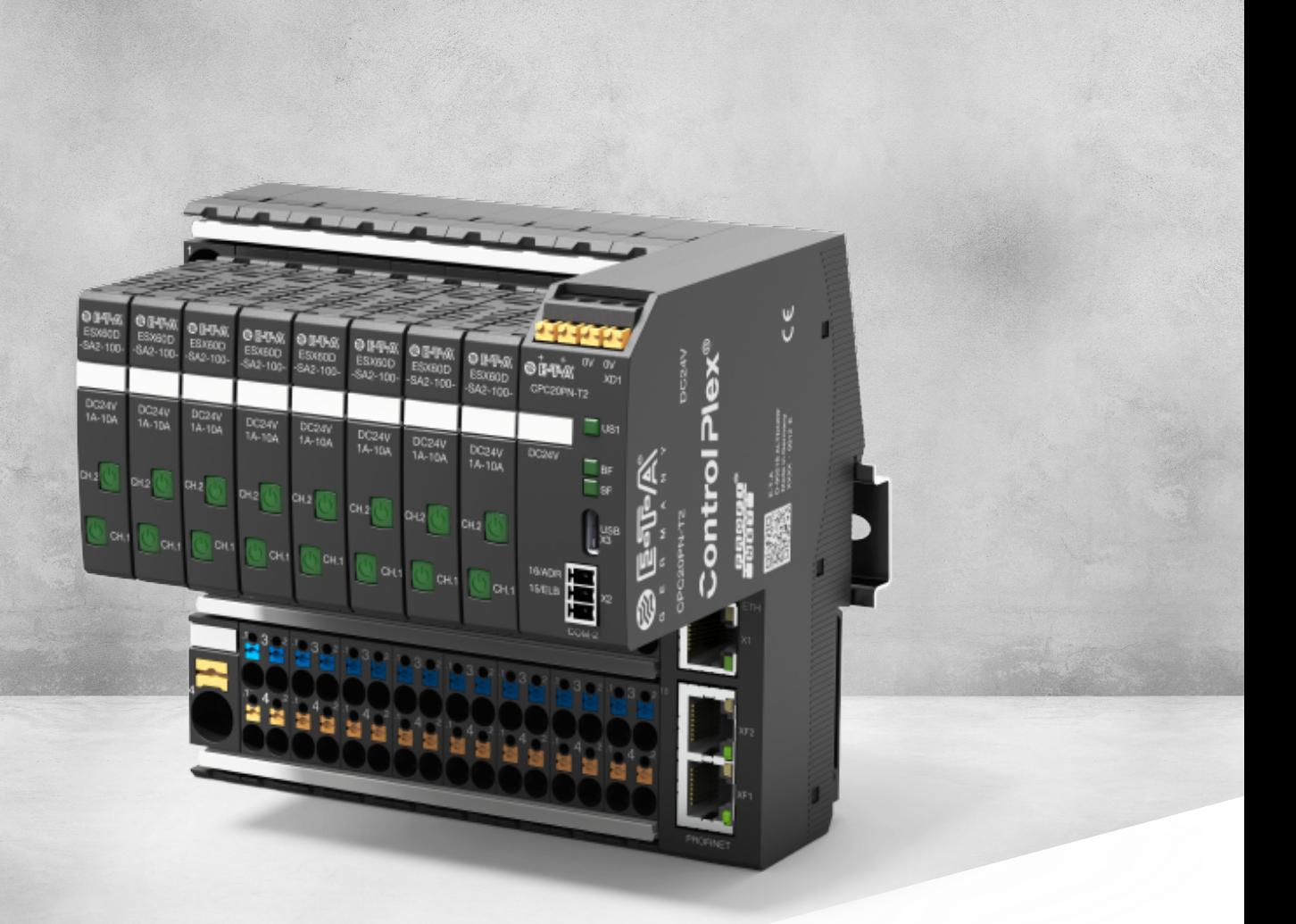

# **INSTRUCTION MANUAL** *ControlPlex®* CPC20 bus controller – Rest client endpoints

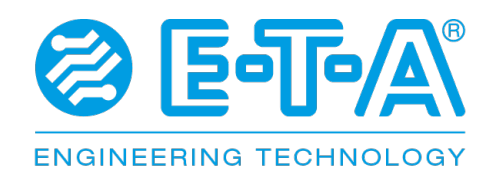

# **TABLE OF CONTENTS**

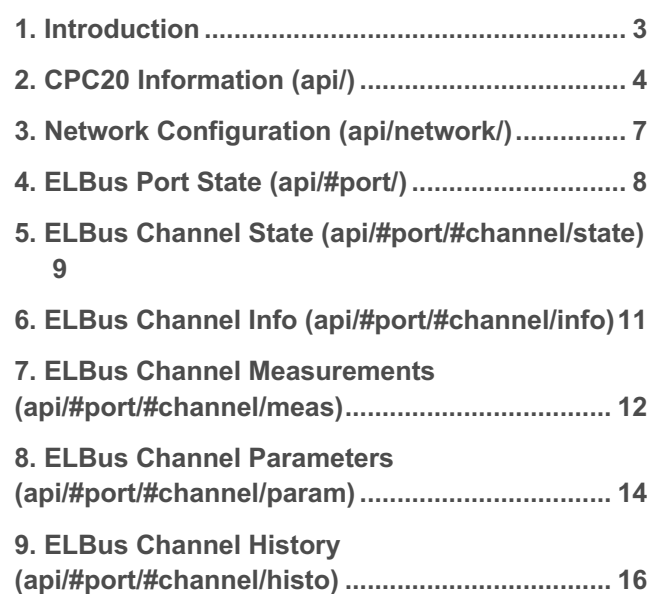

## **1. INTRODUCTION**

CPC20 webserver is based on a REST-API (**RE**presentational **S**tate **T**ransfer **A**pplication **P**rogramming **I**nterface). HTTP-Methods GET and POST are supported. All information about the whole system is provided in JSON-strings. Therefore, the system offers endpoints in which related information is bundled. To control the system, users can post JSON-strings to the same endpoints that are used to read data. All users have read access to each endpoint. To get write access, the user has to authenticate himself. The HTTP basic authentication scheme is used. The CPC20 supports two different user types namely admins and normal users. Admins are allowed to execute POST-commands on each endpoint. Normal users have limited POST access to the system. The required user privilege to access a specific endpoint is documented below.

The endpoints have the following format:

http://host/api/#elbus\_port/#channel/

where elbus port is a number between 1-P and channel is a number between 1-N. Currently P=2 and N=32.

Following customer- and GUI relevant endpoints are defined (click to see its JSON implementation):

- http://host/api/ Read/Write actual cpc20 related content
- http://host/api/network/ Read/write network information
- http://host/api/#port/ Read/write port related information
- http://host/api/#port/#channel/state/ Read/write channel state
- http://host/api/#port/#channel/info/ Read channel infos
- http://host/api/#port/#channel/meas/ Read channel measurements
- http://host/api/#port/#channel/param/ Read/write channel parameters

• http://host/api/#port/#channel/histo/ Read/write history memory

PUT Methods are not supported.

POST Methods are used to update information in the related endpoint.

GET Methods are used to read information in the related endpoint.

The value range of each attribute is listed after each example object.

**Following endpoints are customer- und GUI relevant:**

### **2. CPC20 INFORMATION (API/)**

**GET** 

```
{ 
        "name": "CPC20PN-T2", 
        "description": "ControlPlex Controller Platform 20 Profinet, Din-rail, 2 ELBus", 
        "info": { 
                "productid": "CPC20PN-T2-001", 
                "productinfo": "Busklemmen-Controller für 18plus-ELBus mit ESX60D-S200", 
               "intern_fert": 4294967295, 
                "auftr_spl": 65535, 
               "prod_anl": 65535, 
                "sn": 4294967295,
                "version": { 
                        "hw": "1.0.0", 
                        "sw": "1.0.4"
                        } 
                }, 
                "error": "none", 
                "state": "standalone", 
                "config": { 
                        "freeze": true, 
                        "usb_en": true, 
                        "power_save": false 
                } 
}
"name" : "CPC20PN-T2" 
"description" : "ControlPlex Controller Platform 20 Profinet, Din-rail, 2 ELBus" 
"productid" : "CPC20PN-T2-001" 
"productinfo" : "Busklemmen-Controller für 18plus-ELBus mit ESX60D-S200" 
"intern_fert" : 0 - 4294967295 
"auftr_spl" : 0 - 65535 
"prod_anl" : 0 - 65535 
"sn" : 0 - 4294967295 
"hw" : "0.0.0" - "15.15.15" 
"sw" : "0.0.0" - "15.15.15" 
"error" : "" ; "none" ; "error_critical" ; "error_uncritical" 
"state" : "" ; "standalone" ; "error" ; "managed"
```
"usb\_en" : true ; false "power\_save" : true ; false

"freeze" : true ; false

#### **POST**

This command activates/deactivates energy save mode

If usb en is set to false by the fieldbus master, any POST request will be rejected

 $(i)$  No administrator rights needed

```
{ 
        "energy_save":1 
}
```
"energy\_save" : 0 ; 1

⚠ This post will be ignored in case CPC is managed by PLC and usb/ws\_enabled is cleared

Example:

```
curl -X POST -u admin:admin -H "Content-Type: application/json" –
data "{\"energy_save\":0}" 192.168.1.1/api
```
This commad resets all tripped channels

No administrator rights needed

{ "reset\_all":1 }

"reset\_all" : 1

⚠ This post will be ignored in case CPC is managed by PLC and usb/ws\_enabled is cleared

Example:

```
curl -X POST -u admin:admin -H "Content-Type: application/json" --data
"{\"reset_all\":1}" 192.168.1.1/api
```
This command switchs off all channels exept for plc\_locked channels

 $(i)$  No administrator rights needed

{ "turn\_off\_all":1 }

"turn\_off\_all" : 1

⚠ This post will be ignored in case CPC is managed by PLC and usb/ws\_enabled is cleared

Example:

```
curl -X POST -u admin:admin -H "Content-Type: application/json" --data
"{\"turn_off_all\":1}" 192.168.1.1/api
```
This command sets following properties to default: socket configurations board configurations application tag custom data svs config fs\_version min and max values pn and eth configurations plc lock infos

 $(i)$  No administrator rights needed

"restore\_factory":1 }

```
"restore_factory" : 1
```
⚠ This post will be ignored in case CPC is managed by PLC and usb/ws\_enabled is cleared

Example:

{

```
curl -X POST -u admin:admin -H "Content-Type: application/json" --data
"{\"restore_factory\":1}" 192.168.1.1/api
```
## **3. NETWORK CONFIGURATION (API/NETWORK/)**

#### **GET**

```
{ 
       "ethernet":{ 
                "addr":"x.x.x.x", 
                "mask": "x.x.x.x", 
                "gw" : "x.x.x.x", 
               "dhcp": true 
        }, 
        "profinet":{ 
                "addr":"x.x.x.x", 
                "mask": "x.x.x.x", 
                "gw" : "x.x.x.x", 
                "dhcp": false 
       }, 
       "hostname":"CPC20"
}
```
#### **POST**

This commands sets IP-settings for 3rd Etehrnet-Port

```
(i) No administrator rights needed
```

```
{ 
        "ethernet":{ 
                "addr":"x.x.x.x", 
                "mask": "x.x.x.x", 
                "gw" : "x.x.x.x", 
               "dhcp": true 
        }, 
        "hostname":"CPC20"
}
```

```
curl -X POST -u admin:admin -H "Content-Type: application/json" --data 
"{\"ethernet\":{\"address\":\"192.168.1.2\", 
\"netmask\":\"255.255.255.0\",\"gateway\":\"0.0.0.0\", 
\"dhcp\":false},CPC20}" 192.168.1.1/api/network
```
### **4. ELBUS PORT STATE (API/#PORT/)**

**GET** 

```
{ 
        "supply": "24", 
        "total_current": "43", 
       "channels": [{ 
               "channel": 1, 
               "inom": 3, 
               "state": "OK", 
               "event":"None", 
               "load_current": 1.21, 
               "load_voltage": 24.2, 
               "temperature": 23.0 
               }, 
               { 
               "channel": 2, 
               "Inom": 3, 
               "state": "OK", 
               "event":"history_available", 
               "load current": 1.21,
               "load voltage": 24.2, 
               "temperature": 23.0
               }, 
               { 
               "channel": 3, 
               "inom": 5, 
               "state": "OFF", 
               "event":"button_pressed", 
               "load current": 1.21,
               "load voltage": 24.2, 
               "temperature": 23.0
               } 
       ]
}
```
"supply" : 0 - 655.35 "total current" : 0 - 655.35 "channel" : "1 - 32" "inom" : "1 - 10" "state" : "OK"; "OFF"; "Shortcircuit"; "Overload"; "Undervoltage"; "Overtemperature"; "Warning Threshold"; "Overvoltage"; "No device inserted" "event" : "device\_error"; "button\_pressed"; "waiting\_for\_param"; "history\_available"; "energy\_safe" "load current" :0 - 655.35 "load voltage" : 0 - 655.35 "temperature" : 0 - 655.35

## **5. ELBUS CHANNEL STATE (API/#PORT/#CHANNEL/STATE) GET**

```
{ 
       "state":"OK", 
       "reason":"shortcircuit", 
       "error":"watchdog_reset", 
       "event":"history_available", 
       "trip cnt": 200, 
       "last trip": "overload" 
}
```
"state" : "inactive"; "OK"; "OFF"; "trip"; "threshold" "reason" : "none"; "shortcircuit"; "overload"; "undervoltage"; "overvoltage"; "button\_pressed"; "overtemp"; "elbus" "error" : "None"; "fail\_safe"; "cur\_sens"; "no\_sys\_params" ; "chksum\_err\_param" ; "chksum\_err\_program" ; "intern\_storage\_err" ; "controller\_err" ; "watchdog\_reset" "event" : "None"; "waiting\_for\_param"; "history\_available"; "energy\_safe"; "device\_error"; "button\_pressed" "trip\_cnt" : 0 - 65535 "last\_trip" : "None"; "shortcircuit"; "overload"; "overtemp"; "intern\_err"

#### **POST**

This commad turns corresponding channel on/off

 $(i)$  No administrator rights needed

```
{ 
        "state":1 
}
```
"state" : 0 ; 1

⚠ This post will be ignored in case CPC is managed by PLC and usb/ws\_enabled is cleared

Example:

```
curl -X POST -u admin:admin -H "Content-Type: application/json" --data 
"{\"state\":1}" 192.168.1.1/api/1/1/state
```
This command reset corresponding channel

No administrator rights needed

{ "reset":1 }

"reset" : 1

⚠ This post will be ignored in case CPC is managed by PLC and usb/ws\_enabled is cleared

Example:

```
curl -X POST -u admin:admin -H "Content-Type: application/json" --data 
"{\"reset\":1}" 192.168.1.1/api/1/1/state
```
This command resets the trip counter of the corresponding device

No administrator rights needed (i

"reset\_trip\_cnt":1

"reset\_trip\_cnt" : 1

⚠ This post will be ignored in case CPC is managed by PLC and usb/ws\_enabled is cleared

Example:

{

}

```
curl -X POST -u admin:admin -H "Content-Type: application/json" --data 
"{\"reset_trip_cnt\":1}" 192.168.1.1/api/1/1/state
```
## **6. ELBUS CHANNEL INFO (API/#PORT/#CHANNEL/INFO) GET**

```
{ 
       "name": "ESX60D-SA2-100", 
        "productid": "0x901E", 
        "productinfo": "Two channel electronic circuit protector", 
       "serial_number": 50462976, 
       "version": { 
              "hw": \theta,
              "sw": "1.0.1"
        }, 
        "channels": 2 
}
```
"name" : "inactive"; "ESX60D-SA2-100" "productid" : "0x901E" "productinfo" : "Two channel electronic circuit protector" "serial\_number" : 0 - 4294967295 "hw" : "0.0" - "255.255" "sw" : "0.0.0" - "15.15.15" "channels" : 2

## **7. ELBUS CHANNEL MEASUREMENTS (API/#PORT/#CHANNEL/MEAS) GET**

```
{ 
       "load_current": { 
               "actual": 0,
               "min": 0, 
               "max": 3.7, 
               "average": 0
        }, 
        "load_voltage": { 
                "actual": 0, 
               "min": 0, 
               "max": 31.8, 
               "average": 0 
        }, 
        "supply_voltage": 24.2, 
       "temperature": 34.6
}
```
"actual" : 0 - 655.35 "min" : 0 - 655.35 "max" : 0 - 655.35 "average" : 0 - 655.35

#### **POST**

This post resets min-value

No administrator rights needed

{ "reset\_min":1 }

"reset\_min" : 1

⚠ This post will be ignored in case CPC is managed by PLC and usb/ws\_enabled is cleared

```
curl -X POST -u admin:admin -H "Content-Type: application/json" --data
"{\"reset_min\":1}" 192.168.1.1/api/1/1/meas
```
This command resets the max-value

 $(i)$  No administrator rights needed

```
{ 
        "reset_max":1, 
}
```
"reset\_max" : 1

⚠ This post will be ignored in case CPC is managed by PLC and usb/ws\_enabled is cleared

Example:

```
curl -X POST -u admin:admin -H "Content-Type: application/json" --data
"{\"reset_max\":1}" 192.168.1.1/api/1/1/meas
```
This command resets average-value

No administrator rights needed

```
{ 
        "reset_average":1, 
}
```
"reset\_average" : 1

⚠ This post will be ignored in case CPC is managed by PLC and usb/ws\_enabled is cleared

```
curl -X POST -u admin:admin -H "Content-Type: application/json" --data
"{\"reset_average\":1}" 192.168.1.1/api/1/1/meas
```
## **8. ELBUS CHANNEL PARAMETERS (API/#PORT/#CHANNEL/PARAM)**

#### **GET/POST**

This command sets the parameters of the corresponding channel:

Administrator rights needed

```
{ 
        "inom": 1, 
        "pon_behav": "Last State", 
        "overloadshtd": 120, 
        "overloadshtdtime": 3000, 
        "shortshutdtime": 400, 
        "pon_delay": 100, 
        "curlim": 80, 
        "hyst": 5, 
        "lock": true 
}
```

```
"inom" : 1 - 10 
"pon_behav" : "Last State"; "Off"; "On" 
"overloadshtd" : 105 - 135 (increment 1) 
"overloadshtdtime" : 50 - 10000 (increment 50) 
"shortsutdtime" : 400 
"pon_delay" : 50 - 2500 (increment 10) 
"curlim" : 50 - 100 (increment 1) 
"hyst" : 5 - 20 (increment 1) 
"lock" : true ; false
```
 $\triangle$  This post will be ignored in case CPC is managed by PLC and usb/ws enabled is cleared

Example:

```
curl -X POST -u admin:admin -H "Content-Type: application/json" --data 
"{\"inom\": 1,\"pon_behav\":\"Last State\",\"overloadshtd\":120,\"overloadshtdtime\":3000, 
\"shortshutdtime\":400,\"pon_delay\":100,\"curlim\":80, 
\"hyst\":5,\"lock\":true}" 192.168.1.1/api/1/1/param
```
This command sets default parameters to the corresponding channel

 $(i)$  Administrator rights needed

{ "set\_default":1 }

"set\_default" : 1

⚠ This post will be ignored in case CPC is managed by PLC and usb/ws\_enabled is cleared

Example:

curl -X POST -u **admin:admin** -H "Content-Type: application/json" *--data* "{\"set\_default\":1}" 192.168.1.1/api/1/1/param

## **9. ELBUS CHANNEL HISTORY (API/#PORT/#CHANNEL/HISTO)**

**GET** 

{

}

```
"voltage":[1.1, 23.3, ..., 34.3], 
"current":[1.2, 34.2, ..., 12.3]
```
"voltage" : 0 - 655.35 (Array of 400 values) "current" : 0 - 655.35 (Array of 400 values)

{ "error": "no history" }

"error" : "no history"

#### **POST**

This command clears history data of the corresponding channel

Administrator rights needed

{ "reset":"true" }

"reset" : "true"

⚠ This post will be ignored in case CPC is managed by PLC and usb/ws\_enabled is cleared

```
curl -X POST -u admin:admin -H "Content-Type: application/json" --data
"{\"reset\":\"true\"}" 192.168.1.1/api/1/1/histo
```
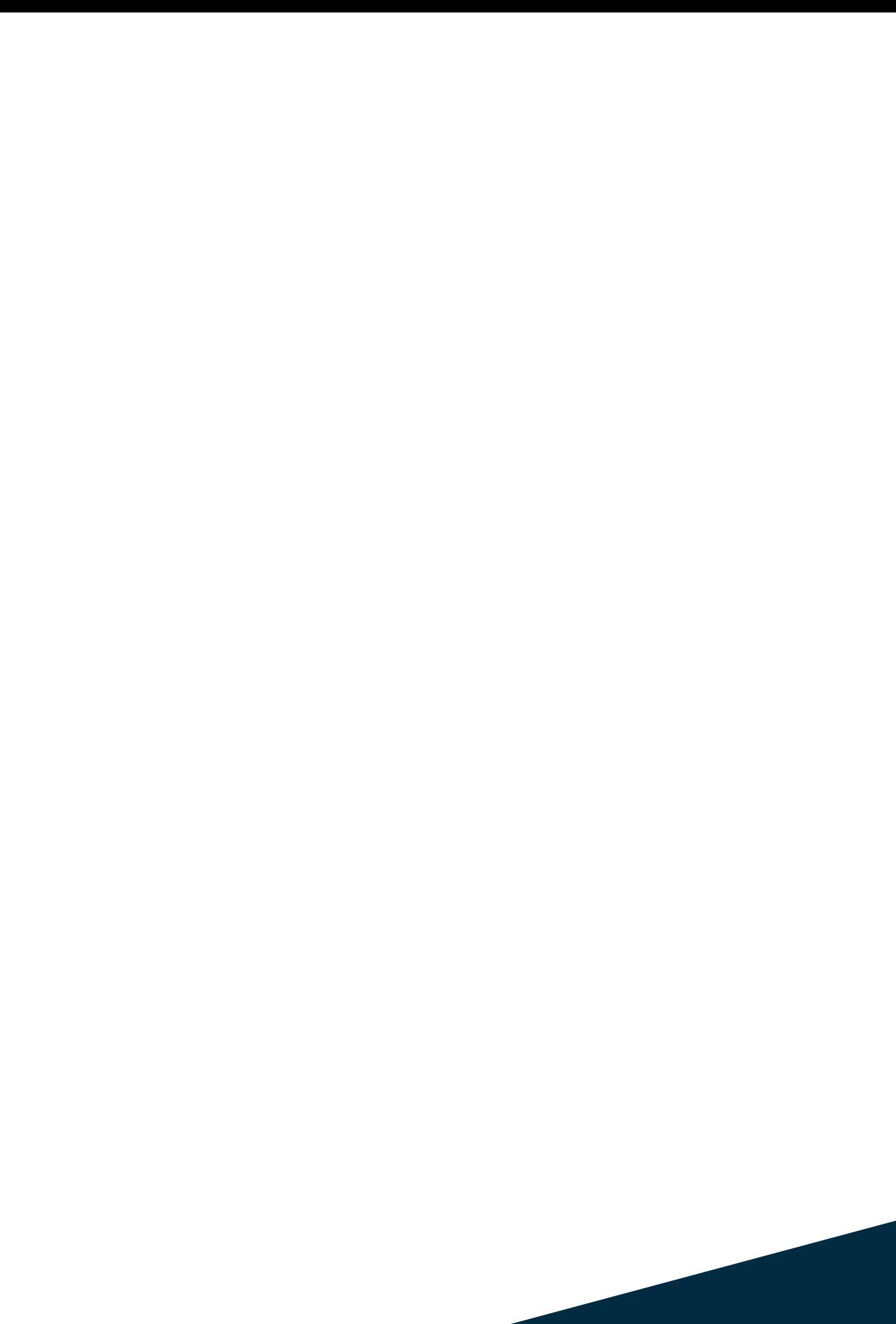

**E-T-A Elektrotechnische Apparate GmbH** Industriestraße 2-8 90518 Altdorf Tel. +49 9187 10-0 Fax +49 9187 10-397 E-Mail: info@e-t-a.de **global.e-t-a.com**